## **How to open Word files when Word is not on computer.**

One option is to save your word file to an online drive, such as Microsoft Google Drive, OneDrive, and Dropbox. These three services are available through your web browser. They all open word documents in the browser once you have uploaded them to the selected service.

## **How to open a Microsoft Word document using Google Drive.**

1. From within your web browser go to drive.google.com and Sign in.

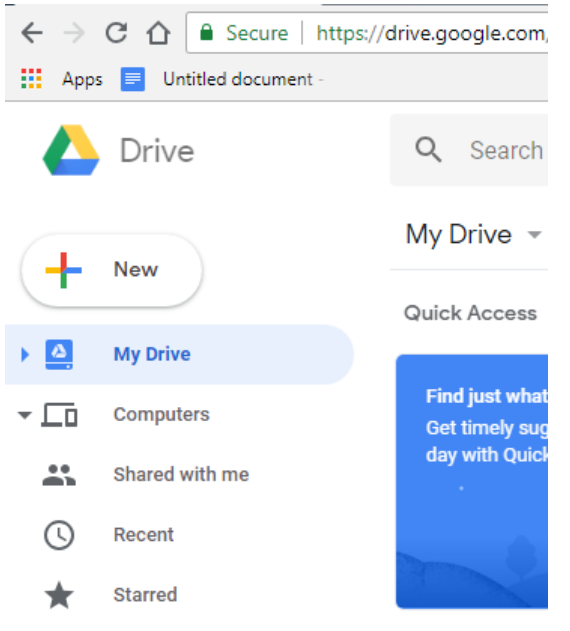

2. Click the New button and select File Upload.

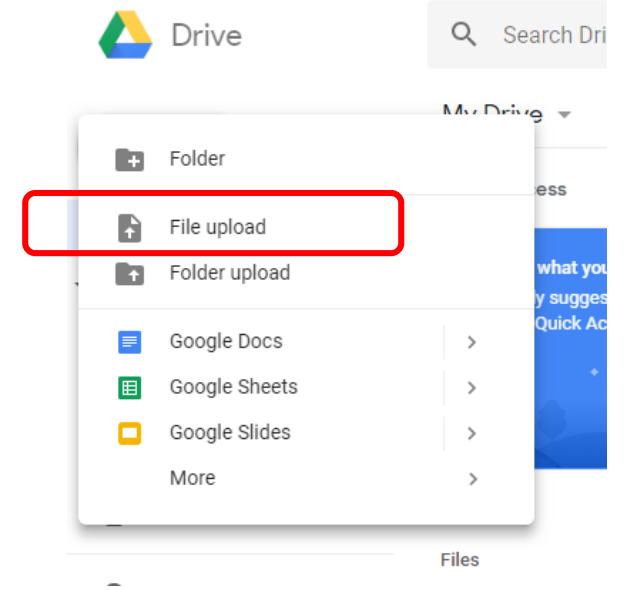

3. Locate the Microsoft Word file you want to view, select it and click open.

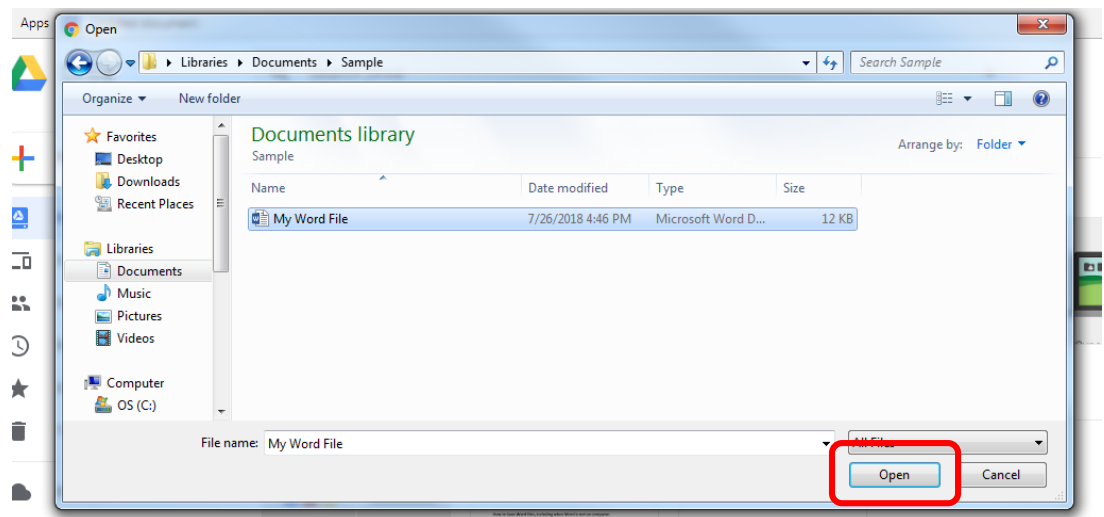

4. Double click your uploaded Word file that is now stored in Google Drive.

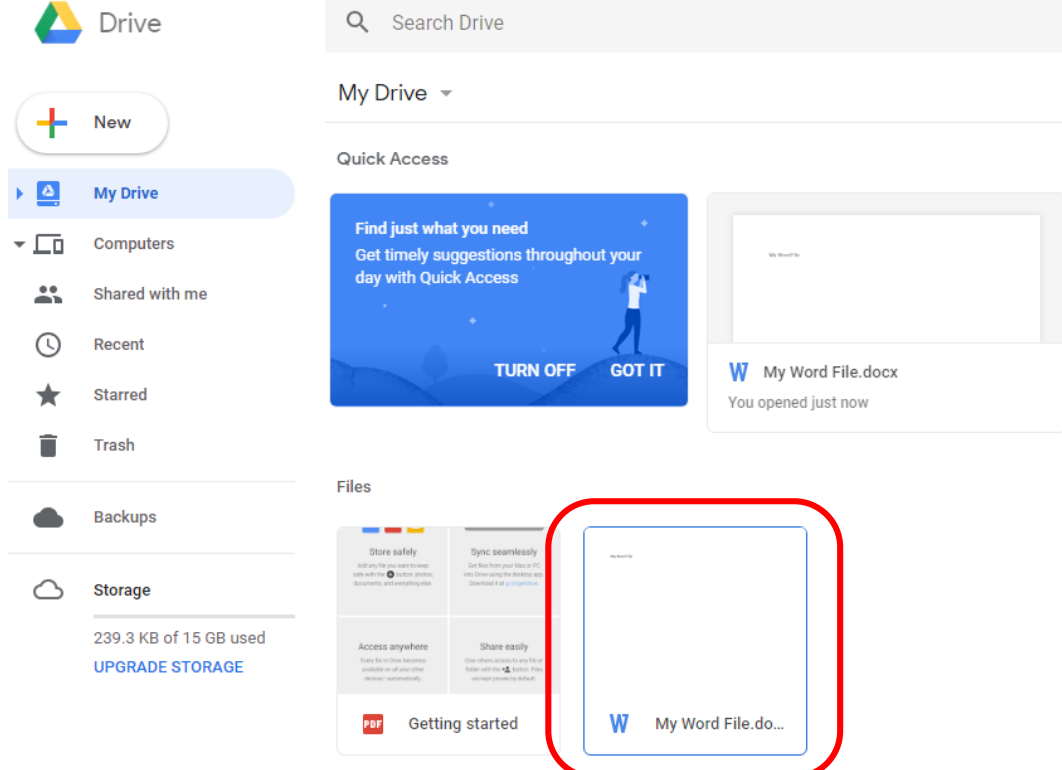

## **How to open a Microsoft Word document using Microsoft OneDrive.**

- 1. From within your web browser go to onedrive.live.com and Sign in.
- 2. Click on Upload.

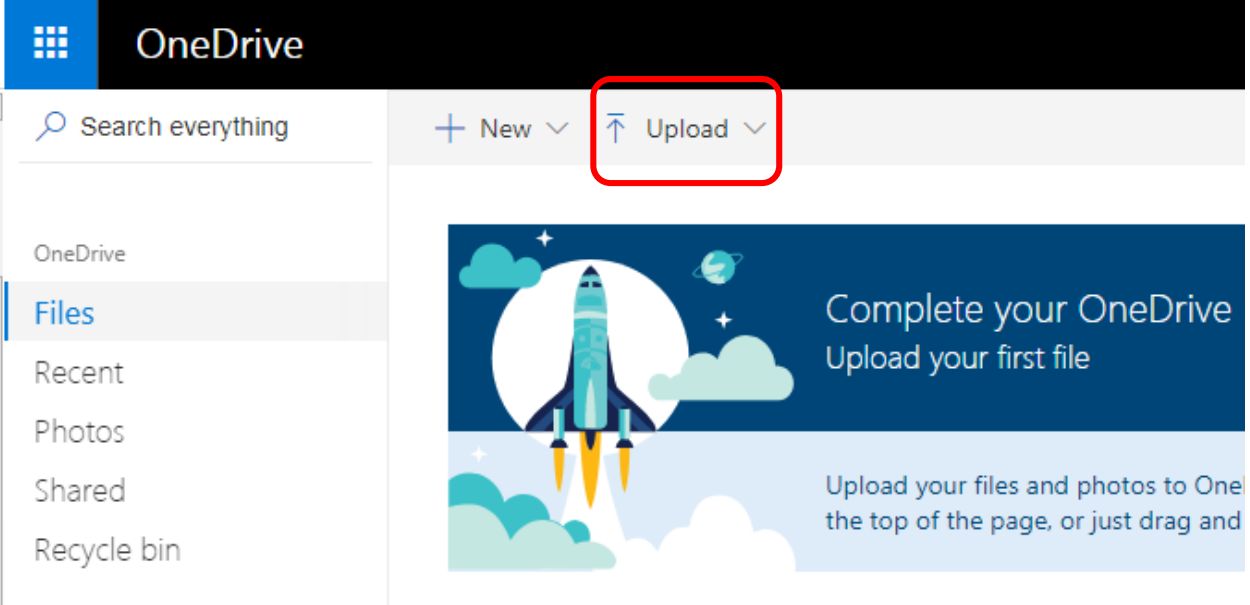

- 3. Select Files from the pull down menu.
- 4. Locate the Microsoft Word file you want to view, select it and click open.

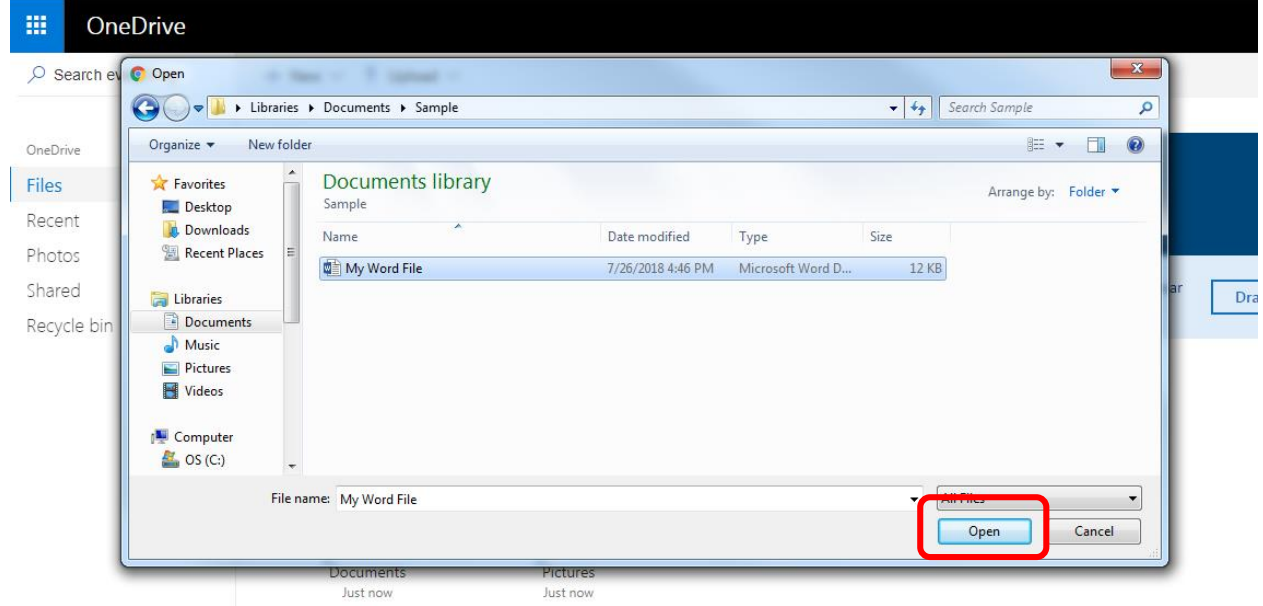

5. Double click your uploaded Word file that is now stored in Microsoft OneDrive. Your online file will automatically be open in your web browser using Word Online.

## **How to open a Microsoft Word document using Dropbox.**

- 6. From within your web browser go to dropbox.com and Sign in.
- 7. Click on Upload and select Files from the drop down menu.

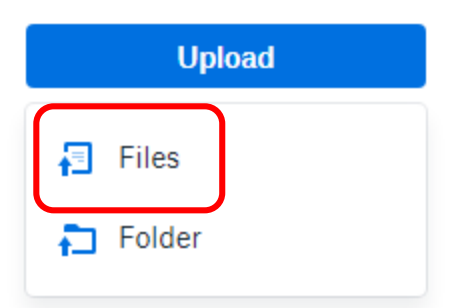

3. Locate the Microsoft Word file you want to view, select it and click open.

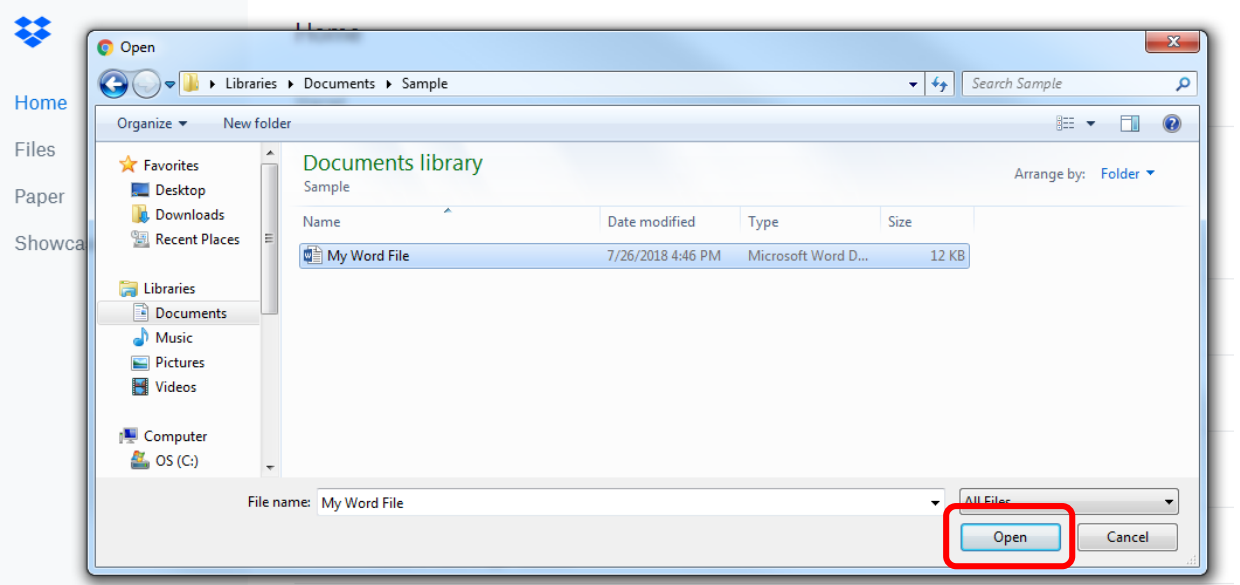

- 4. Select the location you would like the file to be uploaded to and click upload.
- 5. Double click your file and it will open in the browser.
- 6. Dropbox also gives you the option to copy to "paper" and open in Microsoft Word Online.

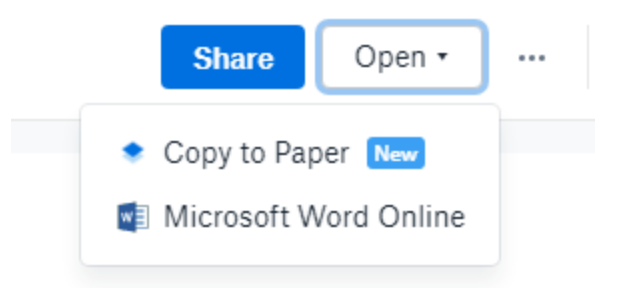